Baatnes,Kasper

# **Konvensjoner ved illustrasjoner av pilspisser**

En praktisk og teoretisk undersøkelse for å se hvilken metode er mest effektiv og hensiksmessig for illustrasjonsframstilling

Bacheloroppgave i Arkeologi Veileder: Callanan, Martin Januar 2022

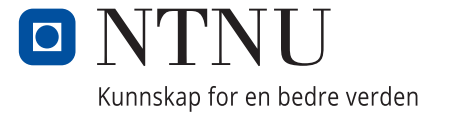

**NTNU**<br>Norges teknisk-naturvitenskapelige universitet<br>Det humanistiske fakultet<br>Institutt for historiske og klassiske studier Norges teknisk-naturvitenskapelige universitet Det humanistiske fakultet Institutt for historiske og klassiske studier

Baatnes,Kasper

# **Konvensjoner ved illustrasjoner av pilspisser**

En praktisk og teoretisk undersøkelse for å se hvilken metode er mest effektiv og hensiksmessig for illustrasjonsframstilling

Bacheloroppgave i Arkeologi Veileder: Callanan, Martin Januar 2022

Norges teknisk-naturvitenskapelige universitet Det humanistiske fakultet Institutt for historiske og klassiske studier

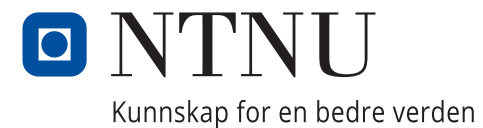

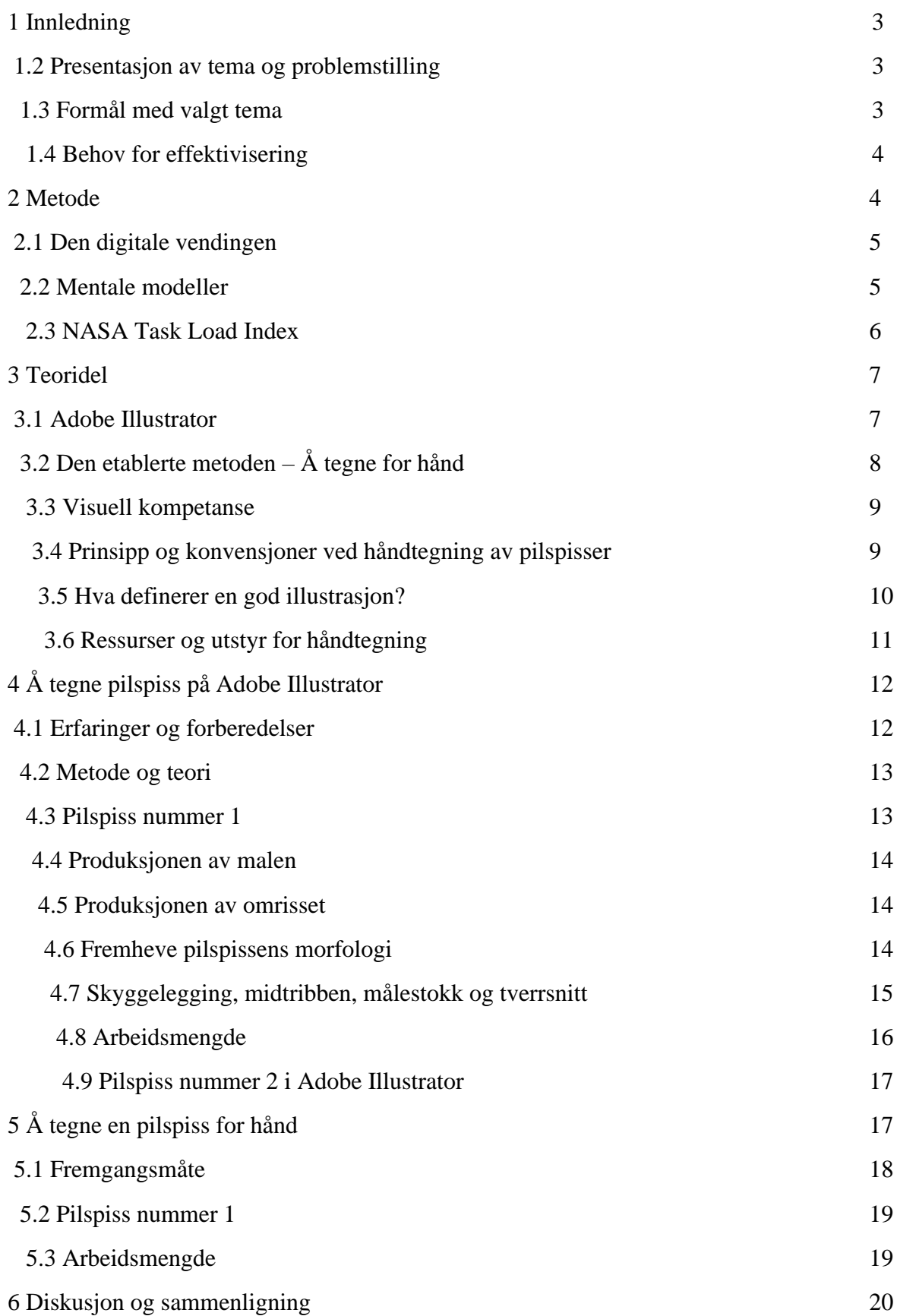

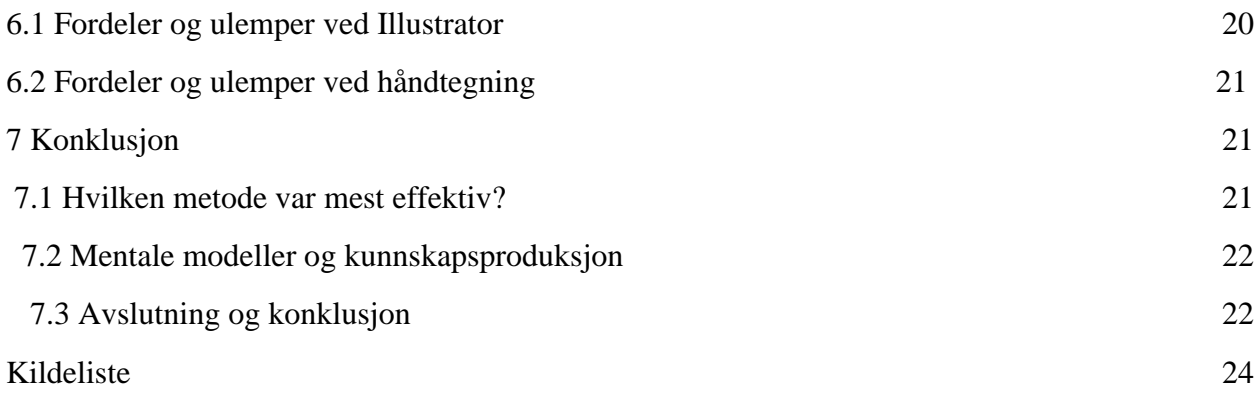

## **1 Innledning**

#### **1.2 Presentasjon av tema og problemstilling**

Denne bachelor oppgaven er en teoretisk og praktisk oppgave. Oppgavens formål er å teste en allerede etablert metode å framstille pilspiss illustrasjoner på opp mot en digital metode. Formålet er å teste hvilke av de to metodene er mest effektiv, nøyaktig og kunnskapsgivende. Problemstillingen er som følger:

*Kan oppdatere en etablert metologisk konvensjon for økt effektivisering, kunnskapsproduksjon og læringsutbytte av pilspiss-illustrasjoner ved hjelp av digitale verktøy?*

Denne oppgaven skal bruke Adobe Illustrator som det digitale verktøyet for tegning av pilspisser. Denne prosessen skal dokumenteres, hvordan funker programmet? Hvilke teknikker, erfaringer og egenskaper trengs eller er egnet å beherske for å anvende programmet? Hvilket utstyr trengs for å gjennomføre en digital illustrasjon på programmet? Hvorfor bruke et slikt program når håndtegning er den etablerte metoden som anvendes mest? Hva er fordelene og ulempene med den digitale tilnærmingen og ved håndtegning?

#### **1.3 Formål med valgt tema**

For å svare på disse spørsmålene skal jeg teste de ulike metodene og dokumentere min prosess ved å vurdere de ulike kravene som trengs for å gjennomføre produksjonen av en akademisk verdig illustrasjon. Denne prosessen skal beskrives å presenteres ved hjelp av tekst og bilder fra arbeidet jeg har gjennomført og dokumentert. Min sammenligning av de to ulike metodene skal diskuteres å måles på ulike måter for å forhåpentligvis skape ulike utfall. Eventuelle fordeler og ulemper ved en slik sammenligning vil være med på å påvirke utfallet/ene av denne oppgaven. Denne oppgaven skal se på mine forsøk, mine observasjoner, min dokumentasjon og produksjon av tegninger og illustrasjoner. Det skal utforskes om det er andre måter å lage illustrasjoner av pilspisser på som ikke bare fører til økt effektivisering av illustrasjonsproduksjonen, men også en økt kunnskapsproduksjon og læringsutbytte. Det skal testes ulike metoder for å produsere illustrasjoner av pilspisser på, å teste de mot hverandre for å skape en slags manual eller protokoll for en økt effektivisering og bedre kunnskapsproduksjon. Her skal det testes hvilken metode som er mest egnet for en effektiv samt nøyaktig og presis utforming av pilspiss illustrasjoner.

#### **1.4 Behov for effektivisering**

Arkeologer bruker omfattende tid på å orientere og tegne ulike arkeologiske objekter og områder for hånd. Dagens prosedyrer for å produsere illustrasjoner og tegninger innenfor arkeologien er til en viss grad ennå manuelle prosedyrer (Gilboa et al., 2012, s. 2). Disse prosedyrene er ikke alltid nøyaktig og er åpne for tolkning, partiskhet og selektivitet. I tillegg til dette er prosessen ved å produsere en hensiktsmessig og nøyaktig illustrasjon tidskrevende og krever store mengder ressurser (Gilboa et al., 2012, s. 2). Den digitale vendingen har med seg et mangfold av ulike verktøy som kan benyttes av arkeologer for å øke effektiviteten av illustrasjonsproduksjon. Er det mer effektivt og hensiktsmessig å benytte et digitalt verktøy ovenfor den allerede etablerte metoden?

## **2 Metode**

Det denne oppgaven skal prøve å gjøre er å utfordre den allerede etablerte metoden ved hjelp av digitale verktøy for å se om prosessen kan effektiviseres og forhåpentligvis vise seg å være bedre på ulike aspekter. Denne teksten vil dermed ta utgangspunkt i håndtegningens prinsipper og konvensjoner for å prøve å produsere samme eller bedre resultat ved bruk av et digitalt verktøy. Oppgaven vil derfor gå i dybden på den allerede etablerte metoden som hovedsakelig er håndtegning for å prøve å gjenskape den gjennom et digitalt verktøy. Det er mange ulike implikasjoner en må vurdere når en skal eller erstatte eller utfordre håndtegning med digitale illustrasjoner innenfor arkeologisk metodikk (Morgan et al., 2021. s. 2). Implikasjonene er b.la pedagogiske, akademiske og andre profesjonelle aspekter som må vurderes. Det aktuelle verktøyet som skal benyttes i denne oppgaven er Adobe Illustrator. I tillegg skal et annet verktøy benyttes for å måle den subjektive mentale arbeidsbelastningen en kan forvente at en slik prosess forventer. Dette verktøyet heter NASA Task Load Index og skal beskrives senere i oppgaven. Begrepet «mentale modeller» skal også benyttes for å belyse hvilke av de to framgangsmåtene er optimale, dette begrepet skal også forklares senere.

#### **2.2 Den digitale vendingen**

I nyere tider har det blitt gjort store framskritt når det kommer til digitalisering. En har nå tilgang til avanserte verktøy som revolusjonerer hvordan ulike fag utfører arbeidet sitt. Dette gjelder også for arkeologifaget, hvor faget utfører et mangfold av tverrfaglig arbeid som benytter ulike

verktøy og metoder som er et resultat av digitaliseringen og massive fremskritt innenfor teknologi. Som eksempel kan en se på hvordan 3D modeller av artefakter, gravkammer eller boplasser har påvirket arkeologifagets kunnskapsproduksjon, læringsutbytte og effektivisert eldre metodene å gjennomføre dette arbeidet på. I en artikkel kalt «The Aide Mèmoire Project» så utforskers arkeologiens forhold til digitale og konvensjonelle metoder for illustrasjonsproduksjon og hvordan de påvirker oss og vårt arkeologiske arbeid (Morgan et al., 2021. s. 2). Det er en studie som utforsker viktigheten av håndtegning innenfor arkeologien, og hvordan digitaliseringen påvirker denne prosessen og metoden. I denne artikkelen brukes begrepet «mental models» eller «mentale modeller» som et viktig virkemiddel for å forstå hvordan tegning for hånd og digitalt påvirker arkeologisk kunnskapsproduksjon (Morgan et al., 2021, s. 3). Hva en mental modell er og hvorfor dette er viktig for denne oppgaven skal diskuteres senere i oppgaven.

#### **2.3 Mentale modeller**

For å forstå hvordan en kan måle de ulike utfallene av å teste håndtegning mot digitale verktøy, kan konseptet «mentale modeller» brukes for å forklare hvordan en får bedre kunnskapsforståelse av å jobbe med illustrasjonsproduksjon på ulike måter. I artikkelen «The Aide Memoir Project» så argumenters det at å tegne for hånd er en minne-skapende prosess som forsterker læringsutbytte (Morgan et al., 2021, s. 4-15). I en minneskapende prosess så er begrepet mentale modeller sentralt. En kan definere mentale modeller som en representasjon av verden og omgivelsene som er konstruert fra oppfatning, minne eller forestillinger som underligger tenking (Morgan et al., 2021, s. 3). Mentale modeller kan derfor skapes gjennom direkte erfaringer av verden og omgivelsene gjennom oppfatning og handlinger men også fra narrative beskrivelser. Som eksempel kan en utvikle mentale modeller ved å observere en arkeologisk utgravning eller ved å delta i utgravningen selv. En kan også utvikle mentale modeller ved å bli beskrevet hvordan noe ser ut, eller ved å observere eller lage bilder og illustrasjoner. Dannelsen av mentale modeller er sentralt innenfor tegning, både for hånd å digitalt. Det å generere en ny konseptuell representasjon av et objekt gjennom å skape en illustrasjon av den har klare fordeler. Ved å observere et objekt og studere det, til å gjenskape det i form av en illustrasjon vil føre til en nærmere tilknytning til kildematerialet (Morgan et al., 2021, s. 3-14). Altså, en illustrasjon kan ikke være hensiktsmessig om en ikke har forstått det

aktuelle kildematerialet. Det er ikke før en studerer pilspissens anatomi på alle ulike nivå før en kan skape en hensiktsmessig og nøyaktig tegning/illustrasjon.

#### **2.4 NASA Task Load Index**

NASA Task Load Index er et redskap som blir brukt til å måle den relative fysiske og mentale arbeidsmengden brukes under gjennomføring av en oppgave (AHRQ, u. å.) Den relative fysiske og mentale arbeidsmengden er fellesbetegnelsen på mengden arbeid som kreves for å gjennomføre en oppgave. Dette måles ved å se på 6 ulike dimensjoner, disse er:

- «Mental demand» (de mentale kravene) den måler hvor mye tenking, avgjørelser og kalkuleringer som måtte gjøres for å gjennomføre oppgaven.
- «Physical demand» (de fysiske kravene) den måler mengden intensivitet og fysisk aktivitet som blir brukt under gjennomføringen av oppgaven.
- «Temporal demand» (de tidsmessige kravene) den måler mengde tid og tidspress som var involvert for å gjennomføre oppgaven.
- «Effort» (innsats) måler hvor hardt deltageren må jobbe for å opprettholde deres opptreden under oppgaven.
- «Performance» (opptreden) måler mengde suksess etter oppgaven er gjennomført-
- «Frustration level» (frustrasjons nivå) måler hvor usikker, umotivert, sikker eller tilfreds deltageren følte gjennom oppgaven.

Disse faktorene blir vurdert etter en oppgave er gjennomført. Deltageren fyller inn sitt svar på et spørreskjema som vekter de 6 ulike dimensjonene han/hun følte var viktigere enn de andre under gjennomføringen av oppgaven. I dette tilfelle benytter jeg en nettside som tillater meg å fylle inn mine svar, og viser meg resultatet. Din «*subjective mental workload*» eller din subjektive mentale arbeidsmengde blir målt. Dette verktøyet (TLX) fungerer ved at en velger iblant seks 20

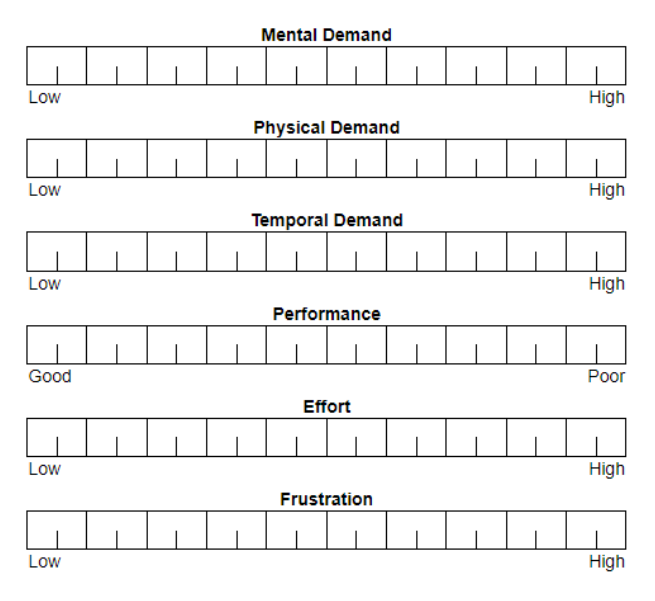

*Figur 1: NASA Task Load Index viser hvordan en benytter verktøyet til å måle MWL. Av keithv [\(https://www.keithv.com/software/nasatlx/nasatlx.html\)](https://www.keithv.com/software/nasatlx/nasatlx.html)* 

punkters skalaer. De ulike trinnene på denne skalaen går fra høy, medium til lav (*se fig. 1*). TLX er et spørreskjema som oftest er brukt for å måle menneske-datamaskin interaksjon for å måle arbeidsmengden ved en gjennomført oppgave (Morgan er al., 2021, s. 8). I den første del av spørreskjemaet får deltageren velge hvilke av de seks dimensjonene som er viktigst å vektlegge. Disse valgene lager en vekting som viser deltagerens arbeidskrav etter oppgaven er fullført. Den måler deres subjektive erfaring av arbeidsmengden (Morgan et al., 2021, s. 8). Etter deltageren har

fylt inn sine svar kan vektingene fra spørreskjema brukes til å kalkulere den relative graden arbeidsmengde som trengs for å fullføre en oppgave. I denne bacheloroppgaven skal TLX brukes for å finne den relative arbeidsmengden til å produsere pilspisser på Adobe Illustrator og håndtegning.

Dette tillater meg å måle hvordan min arbeidsmengde var under gjennomføringen av illustrasjonsproduksjonen ved hjelp av digitale verktøy og tegne for hånd. I kombinasjon med mentale modeller og TLX resultatene på de ulike metodene for illustrasjonsproduksjon kan jeg måle den relative effektiviteten og utbytte til hver enkelt metode.

### **3 Teoridel**

#### **3.1 Adobe Illustrator**

Adobe Illustrator er et vektorbasert verktøy egnet for grafisk design som lar brukeren produsere alt fra ulike design til illustrasjoner og kart. For å benytte seg av Adobe Illustrator trenger man enten en Windows eller MacOS datamaskin (Agitraining, 2022.). Adobe Illustrator blir oftest brukt av grafiske designere og andre profesjonelle illustratører, på et nøyaktig og effektivt vis. Adobe består av en rekke sofistikerte og spesialiserte verktøy, som kan anvendes på mange ulike måter. Noe som gjør at Adobe Illustrator tar tid å lære er grunnet dens store mengder redskap.

Dette er både en fordel og en ulempe, hvor det kan være vanskelig for nybegynnere å bruke programmet. Men kan være et av de beste digitale programmene en illustratør kan anvende om en har lært seg alle aspektene ved det. I denne oppgaven så er det ikke nødvendig å lære seg alle aspektene ved programmet, bare det som trengs for å lage pilspiss illustrasjoner. Her benyttes b.la «curvature tool», «line segment tool» og «rectangle tool»:

- Curvature tool er et verktøy som lar meg tegne å tilpasse former ved hjelp av å bruke små ankerpunkt. Disse ankerpunktene kan plasseres hvor enn man trykker å lage ulike former ved å lage flere ankerpunkt som knyttes sammen (*se fig 4, spiss 1*). Ved å trykke hvor som helst lages et punkt, trykk igjen så knyttes en linje mellom punkt en og to. En kan også bruke curvature tool til å bøye og manipulere linjene mellom ankerpunktene. Dette verktøyet blir brukt mest i denne oppgaven.
- Line segment tool tillater meg å tegne rette linjer i hvilken som helst retning ved å trykke å dra pekeren fra punkt a til b.
- Rectangle tool tillater meg å lage rektangulære og firkantede former ved å dra pekeren i ønsket størrelse.

Det er hovedsakelig disse 3 verktøyene jeg har jobbet mest med, det er ikke nødvendig å berette mer om de andre verktøyene innenfor Adobe Illustrator, hvor de er ikke relevante for denne oppgaven på dette punktet.

#### **3.2 Den etablerte metoden – Å tegne for hånd**

Den mest etablerte og konvensjonelle metoden en har for produksjon av illustrasjoner innenfor arkeologifaget i dag er å tegne for hånd. Altså studere objektets anatomi nøye å produsere en illustrasjon for hånd med blyant og papir. Fortolkende medieproduksjon som håndtegning spiller en stor rolle innenfor arkeologifagets kunnskapsproduksjon, og er en sentral del av hvordan arbeidet blir dokumentert og studert (Morgan et al., 2021, s. 2-15). Det å skape arkeologisk media i form av illustrasjoner er en form for pedagogikk, hvor en må lære å visuelt reprodusere arkeologisk materiell for å skape en illustrasjon (Morgan et al., 2021, s. 2-15). Denne prosessen er egnet til å anskaffe en dypere forståelse av arkeologisk materiell. Håndtegning er derfor også en svært fortolkende prosess, og er ofte et resultat av tegnerens forståelse, mening og tolkning av det aktuelle objektet. Dette gjør at håndtegnede illustrasjoner ofte er svært unike, og bærer ofte særpreg som varier fra tegner til tegner. Ved å bruke et digitalt verktøy så forsvinner mye av

særpreget som kan observeres i håndtegninger. En kan forstå håndtegning som teknisk tegning og defineres som en fortolkende og minne-skapende form for medieproduksjon. Teknisk tegning okkuperer en sentral del i fagets forståelse og dokumentasjon av det arkeologiske bevismaterialet, og blir påvirket på en unik metode av den digitale vendingen (Morgan et al., 2021, s. 2-15).

#### **3.3 Visuell kompetanse**

Simon James argumenterer at arkeologien som fag og disiplin har et problem med det en kan kalle «visualitet» eller mer presist «visuell kompetanse» (James, 2015, s. 2). Han definerer visuell kompetanse som kapasiteten til å evaluere bilder og visuell medieproduksjon i en kritisk forstand. Han argumenterer videre at aktiv erfaring av å jobbe med aktiv illustrasjonsproduksjon er vitalt for å utvikle egenskaper innenfor visuell kritikk samt forstå hvordan en jobber med visuelt media profesjonell innenfor arkeologien. Det James mener med dette er at arkeologifaget er et meget visuelt fag hvor mye av det arkeologiske beviset blir observert og utforsket gjennom visuelle midler. Å produsere, manipulere og studere bilder og illustrasjoner er sentrale deler av forskningsprosessen. Like fundamental som verbal diskurs og skrevne tekster som benytter ulike visuelle medier. Illustrasjonsproduksjon er derfor en sentral del av faget, ikke bare er det en egen omfattende underdisiplin, men det er en egen pedagogisk prosess (James, 2015, s. 2-4). Uten hensiktsmessige illustrasjoner ville faget mistet store deler kunnskapsproduksjon og læringsutbytte hvor mye av faget støtter seg på det visuelle og det som dokumenteres ved hjelp av illustrasjoner. Et eksempel på hvordan illustrasjoner er sentralt for forskningsprosessen er hvordan arkeolog-illustratøren Peter Connolly brukte penn og papir for å forme basisen for rekonstruksjoner. Ved å gjenopprette den glemte designen av romerske sadler uten stigbøyler gjennom innholdsrike illustrasjoner (James, 2015, s. 3). Ved å gjøre dette hadde Connolly bevist effektiviteten av en eldgammel design som det ikke var noe kunnskap om før han produserte en rekke detaljerte illustrasjoner av dem.

#### **3.4 Prinsipp og konvensjoner ved håndtegning av pilspisser**

Når det kommer til produksjon av illustrasjoner ved håndtegning er det flere ulike teknikker, prinsipper og konvensjoner for hvordan de skal bli tegnet, hva de skal inneholde og hvordan de skal presenteres osv. Disse konvensjonene varierer fra land til land, og person til person, selv om det er noen universale konvensjoner. Disse konvensjonene skal diskuteres videre nedenfor:

**Lys:**

I pilspiss illustrasjoner tegnet for hånd kommer lyset inn fra venstre side som vises ved å skyggelegge høyresiden av pilspissen med linjer eller streker. Dette kan sees i Oddmunn Farbregds illustrasjoner i boken «Pilefunn frå Oppdalsfjella» (*se fig. 2*) (Farbregd., 1972, s. 139).

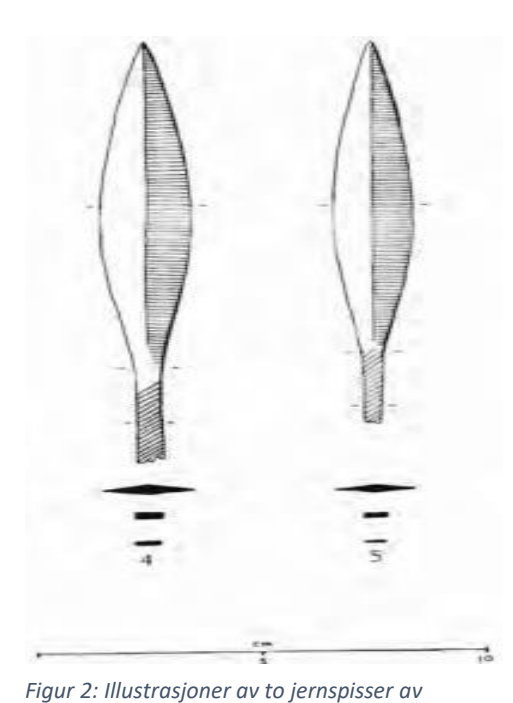

*Oddmunn Farbregd. (Farbregd, 1972, s. 139)*

#### **Innhold:**

Pilspissen som skal tegnes skal være nøye studert, og det skal avgjøres på forhånd hva som er nødvendig å inkludere av detaljer og ikke. Hva skal fokuset på akkurat denne illustrasjonen være? Her kan en eventuelt avgjøre om en skal tegne en presis framstilling av pilspissens korrosjon eller legge fokuset på dens former (Griffiths et al., 1991, s. 7).

#### **Skala:**

Det er viktig å velge hvilken skala en skal tegne pilspissen i før en begynner å tegne. I boken «*Drawing: Archaeological Finds*» så argumenteres det at når det

gjelder små funn så er de vanligvis tegnet med en skala på 2:1 i publiseringer (Griffiths et al., 1991, s. 7). Skalaen varierer selvsagt på størrelsen av pilspissen som skal illustreres. Om pilspissen er for liten til å illustreres kan en bruke målestokk 2:1, og om det er for stor kan en bruke 1:2.

#### **3.5 Hva definerer en god illustrasjon?**

Hva definerer en god illustrasjon i en arkeologisk sammenheng? Det er ulike faktorer som tas hensyn til når en skal framstille en god illustrasjon. En må ha kunnskap om disse for å forstå illustrasjonens hensikt og formål, samt dens struktur og sammensetning. En god illustrasjon skal ifølge Griffiths, Jenner & Wilson vise en grundig forståelse av artefaktenes komponenter og deler, samt vise til en nøyaktig å estetisk fremstilling av objektets karakter (Griffiths et al., 1991, s. 1). Estetikk er et viktig aspekt av håndtegning hvor enhver illustrasjon inneholder kunstnerisk

tolkning til en viss grad. Videre utdypes det at en god illustrasjon skal ha en tidløs og evigvarende kvalitet. En god illustrasjon skal være tidløs, for artefakter kan forsvinne, bli stjålet, bli ødelagt/skadet eller gå tapt over tid. En god illustrasjon skal kunne beskrive artefakten selv om den går tapt, hvor den kan sees som en sann dokumentasjon av artefakten og dens materielle tilstand (Griffiths et al., 1991, s. 1-19). Det kreves profesjonell kompetanse for å fremstille gode illustrasjoner som kan publiseres og anvendes i profesjonelle og alminnelige arenaer som arkeologifaget, museer eller andre pedagogiske arenaer. I en arkeologisk sammenheng så brukes illustrasjoner for å dokumentere kildematerialet for ulike grunner. Disse grunnene kan være pedagogiske eller for å dokumentere kildemateriellet for fremtiden. Hvorfor ikke ta bilder av en pilspiss i stedet for å bruke så mye tid og ressurser på å tegne illustrasjoner? En illustrasjon av en pilspiss inneholder som regel mer informasjon om dens form, størrelse, struktur, ulike komponenter, tykkelse, materielle tilstand osv. (Griffiths et al., 1991, s. 1-5). En illustratør kan velge å fjerne enkelte elementer fra en illustrasjon for å vektlegge andre, noe et fotografi ikke kan. En illustrasjon kan inneholde ulike diagram eller andre dekorative elementer som alle har ulike hensikter.

#### **3.6 Ressurser og utstyr for håndtegning**

For å tegne illustrasjoner egnet for publikasjon trenger man ifølge Adkins & Adkins (Adkins & Adkins, 1989, s. 11-36):

- Papir i ulike størrelser og teksturer alt avhengig av hvilken type illustrasjon som skal gjennomføres.
- Bristol brett: som er et tykt underlag som gjør det mer behagelig å tegne.
- Polyester folie: gjennomsiktig folie som kan tegnes på.
- Rutepapir som er best egnet for opprettholde målestokk å lage illustrasjoner med perspektiv.
- Tegnesaker: ulike typer blyanter med bly, grafitt og leire komponenter i ulike grader av hardhet som er rangert fra 8B til 9H. Penner og blekk er også nødvendige.
- Hviskelær og blyantspissere.
- Måleredskaper som linjaler, gradskiver og passere er viktige.

Det er mange flere redskap som kan benyttes ved håndtegning hvor de som er nevn ovenfor er de viktigste. I tillegg til disse så er det en del prinsipper, teknikker og metoder en må lære seg før en kan produsere gode illustrasjoner for hånd. Dette er alt fra hvordan lyset skal treffe illustrasjonen, hvordan en skal skyggelegge, lese pilspissens form å oversette dette på papir osv.

## **4 Å tegne pilspiss på Adobe Illustrator**

#### **4.1 Erfaringer og forberedelser**

Når det kommer til å tegne med digitale verktøy har jeg ingen erfaring, men jeg bruker datamaskin ganske ofte i dagliglivet som gir meg en god bakgrunn. Jeg vil at jeg har et bedre utgangspunkt ved å benytte et digitalt verktøy enn jeg har å tegne for hånd. Etter jeg har gjennomført mine forsøk, både på Adobe Illustrator og ved å tegne de samme pilspissene for hånd skal jeg benytte TLX, mentale modeller, fordeler og ulemper og til slutt sammenligne metodene til å vurdere hvilken metode er best. Jeg har ikke brukt Adobe Illustrator før jeg begynte å skrive denne bacheloren. Dette medførte at jeg måtte bruke en del tid på å lære meg hvordan dette programmet fungerte. Etter flere møter og samtaler med min veileder Martin Callanan ble vi enige om at jeg skulle snakke med en av de ansatte på NTNU Kalvskinnet som har god kunnskap om Adobe Illustrator. Etter et informativt møte med Kristoffer R. Rantala så hadde jeg en mye bedre forståelse for hvordan programmet fungerte, samt dets bruksområde. Kristoffer kunne berette at han brukte programmet som oftest til å tegne detaljerte kart av arkeologiske områder (Rantala. R. K, personlig kommunikasjon, 2. mars 2023). Programmet kan også brukes på mange andre måter, blant annet å produsere illustrasjoner av artefakter som pilspisser eller keramikk. Han berettet også at det er smart å lære seg de ulike tastebindingene for Illustrator, hvor disse vil spare meg en mengde tid. I tillegg til møtet så jeg et omfattende introduksjonskurs for nybegynnere av Adobe Illustrator på YouTube som varte i 3:17 timer (Envato Tuts+, 2020). Utenom disse hjelpemidlene så brukte jeg ca. 12 timer med Adobe Illustrator hvor jeg testet de ulike verktøyene, samt tegnet noen prototyper. De endelige illustrasjonene jeg har valgt å presentere i denne oppgaven ble produsert til det beste av min evne. Hvor jeg benytter all kunnskapen jeg har lært for å produsere illustrasjonene som skal presenteres i denne oppgaven. Det er fortsatt mulig å optimalisere prosessen, arbeidsmengden og kvaliteten på illustrasjonene, men det kreves en dypere innsikt i programmet og større kompetanse innenfor grafisk design. Adobe Illustrator er som tidligere nevnt et mangfoldig program med utallige ulike verktøy og kombinasjoner som kan anvendes på ulike og innovative

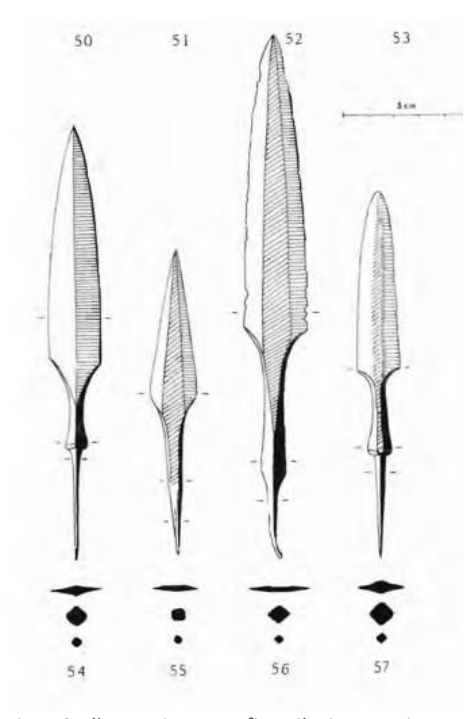

*Figur 3: Illustrasjoner av fire pilspisser av jern. av Oddmunn Farbregd. (Farbregd, 1972, s. 147).*

metoder. Programmet er åpent for tolkning, og enhver person vil nokk ha sin egen preferanse når det kommer til hvilke verktøy og metoder de velger å benytte.

#### **4.2 Metode og teori**

I denne oppgaven så benytter jeg de konvensjonelle og etablerte prinsippene som brukes for håndtegning, bare at det skal illustreres på et digitalt program. Det som menes med dette er at jeg skal benytte de konvensjonelle prinsippene ved håndtegnet, bare at de skal overføres til et digitalt program. Jeg har brukt Oddmunn Farbregds illustrasjoner av pilspisser i «Pilefunn frå Oppdalsfjella» som mal for hvordan illustrasjonene mine skal se ut. Han tegner alltid spissene loddrett med spissen vendt opp. Lyset kommer alltid fra venstre side, som kan sees på hvilken

side han skyggelegger. Han benytter ulike metoder skyggelegging for å fremheve pilspissens kanter og tredimensjonale elementer (*se fig. 3*). En kan observere hvordan han skyggelegger pilens skulder, tang og blad som sees på de svarte områdene på figur 3. I Oddmunns bok «Pilefunn frå Oppdalsfjella» så bruker han et bestemt system for å klassifisere de ulike jernspissene. Dette systemet baserer seg på pilspissenes morfologiske kriterier for jernalder pilspisser (Sognnes, 1988, s. 3). De aktuelle attributtene dette klassifikasjonssystemet benytter er: (1) antall kanter, (2) formen på skaftet, (3) omrisset på bladet, (4) tverrsnittet på bladet, og (5) området hvor bladets bredde er størst (se fig. 3) (Sognnes, 1988, s. 3). Alle disse prinsippene brukt i dette klassifikasjonssystemet benyttes av Oddmunn Farbregd i «Pilefunn frå Oppdalsfjella» som en kan observere på fig 3. Prinsippene er vektlagt i Farbregds illustrasjoner, og er metoden jeg skal anvende i mine illustrasjoner både på papir og digitalt.

#### **4.3 Pilspiss nummer 1**

Denne delen av oppgaven skal det berettes hvordan jeg brukte Adobe Illustrator for å lage illustrasjoner av pilspisser. Denne prosessen skal presenteres ved hjelp av screenshots tatt under produksjonen og beskrivelser av hva som ble gjort og hvilke verktøy som ble brukt. Etter jeg lærte meg hvordan jeg kan tegne en pilspiss uten at jeg brukte veldig lang tid eller gjorde store

feil så begynte jeg å tegne pilspiss nummer 1. Denne pilspissen er fra jernalderen og er av bronse, den kommer fra Jebel al- Buhais Sharja, og er utstilt i Mleiha på et arkeologisk senter (Sketchfab, 2020).

#### **4.4 Produksjonen av malen**

For å lage en illustrasjon av den utvalgte pilspissen så åpnet jeg Adobe Illustrator programmet og trykket på «new file». Deretter valgte jeg «print» og videre «letter» som mine forhåndsinnstillinger. Når dette er gjort er det bare å laste inn bildet av pilspissen som skal illustreres å tegnes. I dette tilfelle har jeg valgt en bronsepilspiss fra jernalderen og er funnet i Jebel al-Buhais. Grunnen til at jeg velger akkurat denne er fordi den er presentert i en 3D-modell på nettsiden «Sketchfab» som tillater med å studere spissen fra ulike vinkler samt studere dens struktur nøye. For å laste inn bildet av pilspissen man skal tegne så trykker man på «file» så «place». Her så velger man hvilket bilde man vil laste inn, her er viktig å hake av «template» før man trykker på laster det inn på dokumentet. «Template» gjør at bildet lastes inn som en gjennomskinnelig mal som en kan tegne over.

#### **4.5 Produksjonen av omrisset**

Når en har den gjennomskinnelige malen på dokumentet så velger man verktøyet «curvature tool» for å begynne å tegne omrisset av pilen (*se fig. 4 spiss 1*). For å lage et nøyaktig omriss av pilspissen må man zoome inn så langt man kommer for å treffe de ulike hakkene og skadene på pilspissen. Etter dette trykker man på kanten av pilspissen for å forme omrisset av den. Denne prosessen tok meg 14:34 minutter, dette er selvsagt etter jeg har lært meg programmet. I begynnelsen tok det meg nærmere 30 minutter å lage omrisset, men etter noen timer øving går det mye raskere. Når denne prosessen er ferdig kan en velge å fjerne «layer 1» som er den gjennomskinnelige malen av pilspissen, etter dette har man laget et nøyaktig omriss av den (se fig. 4 spiss 2).

#### **4.6 Fremheve pilspissens morfologi**

Når omrisset er tegnet så må man fremheve spissens kanter og detaljer, for denne pilen valgte jeg og framheve midseksjonen av spissen (midtribben) og spissens skulder og tang. Midtribben er det tykke området på midten av bladet. For å tegne dette så skur jeg på «layer 1» for å se den gjennomskinnende malen og bruker «curvature tool» for å tegne omrisset av den (s*e fig. 4 spiss* 

*3*). Denne prosessen tok meg totalt 5:24 minutter. Bronsespissen fra Jebal al-Buhais har ingen flere elementer jeg vil framheve annet enn dens midtribbe, skulder og tang. Etter det indre omrisset er ferdig tegner så er denne delen av illustrasjonen ferdig.

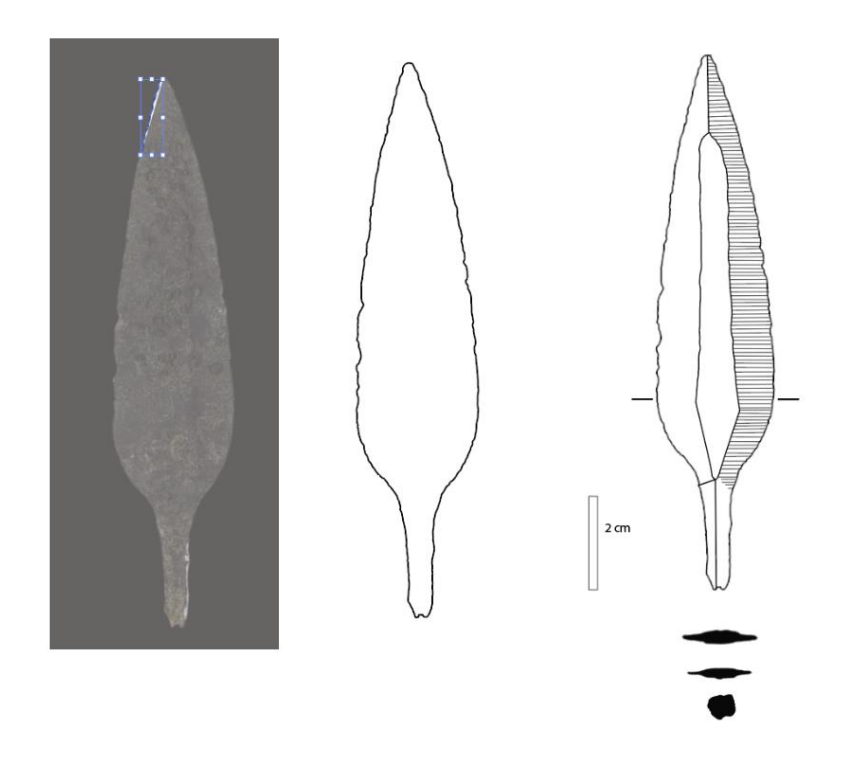

*Figur 4: Fra venstre til høyre, rangert som spiss 1, 2 og 3. Spiss 1 er malen som en bruker «curvature tool» for å lage omrisset. Spiss 2 er hvordan omrisset av spiss 1 er når malen er fjernet. Spiss 3 er den endelige illustrasjonen. Spiss 1 er hentet fra Sketchfab. (https://sketchfab.com/3d-models/iron-age-arrowhead-jebel-al-buhais-sharahb33309a642d6491da3335af1f71f3bbc).*

#### **4.7 Skyggelegging, midtribben, målestokk og tverrsnitt**

De siste detaljene som mangler for å fullføre illustrasjonen er følgende: skyggelegging, midtribben, målestokk og tverrsnittet. Skyggeleggingen gjøres ved å velge «line segment tool», deretter zoomer man inn og tegner hver individuelle strek (*se fig. 4 spiss 3*). Denne prosessen kan effektiviseres, hvor det er sannsynligvis et verktøy som kan lage disse strekene for meg uten at hver linje på tegnes individuelt, dette verktøyet fant jeg ikke. Skyggeleggingen tok meg 16:38 minutter og er det som tar lengst tid av hele prosessen. Om skyggeleggingen kan effektiviseres så elimineres en stor mengde tid, og prosessen vil gå mye fortere. Etter skyggelegging så bruker man «line segment tool» for å lokalisere spissens midtribbe, altså partiet som går fra tuppen av spissen til enden av tangen (*se fig. 4 spiss 3*). Her trykker man på tuppen og drar en linje nedover til en treffer tangens bunnpunkt. Denne linjen kan manipuleres å bøyes for å passe malen i

bakgrunnen. Når dette er gjort så benytter man «rectangle tool» for å tegne et rektangel på 2 cm i lengde for å vise pilens målestokk som er tegnet i målestokk 1:1. Når dette er gjort mangler tverrsnittet. Tverrsnittet av pilspissen viser hvordan pilen ser ut ovenfra og under. Jeg tegnet tverrsnittet ved å ta bilde av pilspissens 3D modell ovenfra og under å førte bildene over til Adobe Illustrator. Jeg brukte samme metode som jeg gjorda da omrisset ble tegnet, føre det inn med «template» slik at jeg kan bruke «curvature tool» for å lage omriss av tverrsnittet (*se fig. 4 spiss 3*). Jeg brukte 7:44 minutter på å tegne tverrsnittet. Etter dette er gjort er illustrasjonen ferdig (*se fig, 4, spiss 3*).

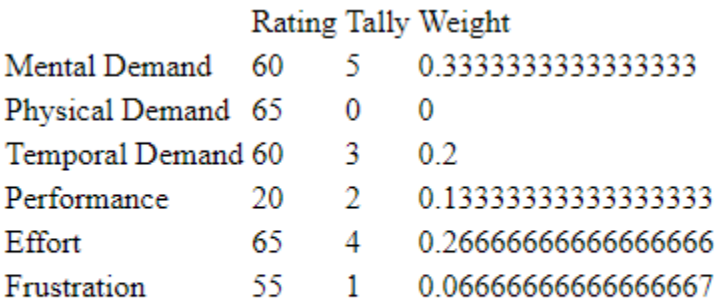

Overall =  $55.66666666666664$ 

*Figur 5: Resultatet fra NASA Task Load Index spørreskjema. Den viser de seks forskjellige dimensjonene min arbeidsmengde blir målt i og lager en totalsum. (https://www.keithv.com/software/nasatlx/nasatlx.html).*

#### **4.8 Arbeidsmengde**

Hele denne prosessen tok meg 43 minutter. Ved å bruke NASA Task Load Index spørreskjema så ble dette mine resultater: (*se fig. 5*). Tabellen viser hvordan jeg rangerte arbeidsprosessene gjennom de seks ulike dimensjonene. En kan se vurdering, opptelling, vektingen og totalsummen som endte på 55.66. En kan observere mine vurderinger av den mentale arbeidsmengden ved å se på «rating» som er hvordan jeg vektet de ulike dimensjonene. Det vil si at ved gjennomføring av illustrasjonen av pilspiss nummer 1 så brukte jeg mesteparten av min arbeidsmengde på tenking, avgjørelser og kalkuleringer, fysisk og intensiv innstas og noe frustrasjon. For å oppsummere kan en se at det kreves en del tenking, innsats og tid for å gjennomføre oppgaven. Det er hverken

vanskelig eller tidskrevende å tegne en pilspiss på Adobe Illustrator når en har lært seg hvordan de ulike vertøyene funger, samt ha en god oversikt over de ulike tastebindingene.

#### **4.9 Pilspiss nummer 2 i Adobe Illustrator**

Jeg valgte å presentere to ulike illustrasjoner som jeg tegnet i denne oppgaven, for å vise ulike måter å tegne de på. Ved å tegne en annen pil å se på resultatene kan en sammenligne de å se hvilke elementer som tar lengst tid å illustrere. For å teste om det kan være en større utfordring å tegne en pilspiss med mer korrosjon. Pilspissen jeg valgte å illustrere er en jernspiss som er hentet fra digitalmuseum (*se figur 7, rad 2, spiss 1 og 2*). Det er ikke stor forskjell på teknikkene jeg anvendte, men det er lagt mer vekt på å fremheve de tredimensjonale elementene ved tangen på pilspissen. For å tegne denne pilen så brukte jeg den samme fremgangsmåten jeg benyttet når jeg tegnet pilspiss nummer 1. Jeg brukte litt mer tid på denne pilspissen enn den forrige som tok 43 minutter, pilspiss nummer to tok meg 57 minutter å tegne ferdig.

## **5 Å tegne en pilspiss for hånd**

#### **Pilspiss nummer 2:**

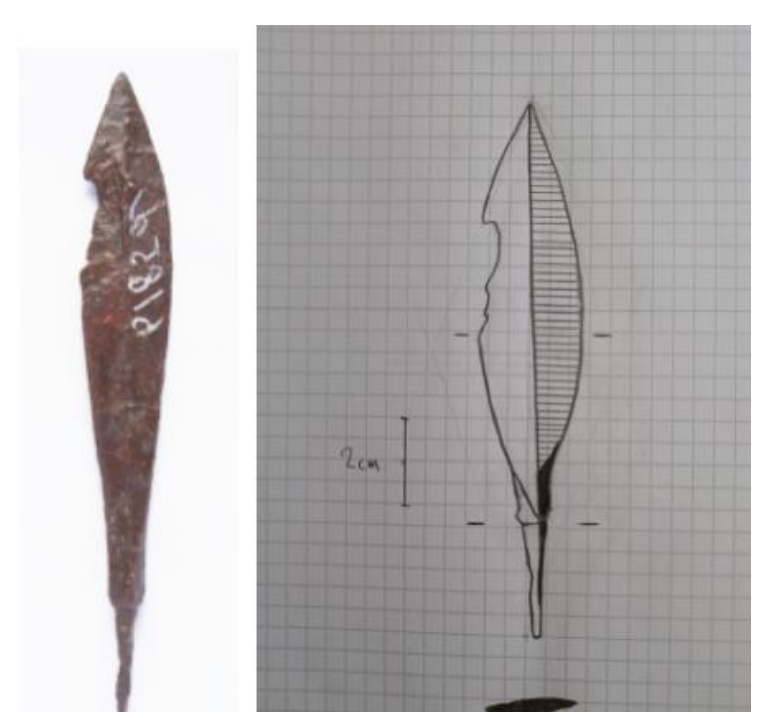

*Figur 6: 2022 Pilspiss av jern, av Digitaltmuseum (https://digitaltmuseum.org/021028905989/pilspiss) Pilspissen til venstre er den jeg valgte å skisse. Pilspissen til høyre er det endelige resultatet av min første pilspiss illustrasjon.*

Forberedelsene jeg gjorde før jeg tegnet min første pilspiss for hånd var å studere flere ulike 3D modeller av jern og bronsespisser. Jeg observerte hva de hadde til felles med hverandre, og hva som skiller en pilspiss fra den andre. Ved å bruke 3D modeller av pilspissene kan jeg observere tykkelsen, kantene på bladet og hvordan spissen er strukturert. Deretter leste jeg kapittel 3 i boken *Archaeological Illustration* av Adkins & Adkins som beskriver ulike teknikker for håndtegning. Jeg kjøpte rutepapir og et sett med 6 blyanter i

ulike hardheter. Jeg kjøpte også b.la hviskelær, linjal, gradskive, passer og blyantspisser. Etter alle forberedelsene var gjort så begynte jeg og skisse mitt første omriss av en pilspiss. Pilen jeg valgte for denne illustrasjonen en jernspiss på 12,6 cm lengde og en bredde på 1,9 cm (*se fig. 6*) (Digitaltmuseum, 2022). Jeg valgte denne fordi den hadde klare definerende egenskaper.

#### **5.1 Fremgangsmåte**

Til høyre i figur 6 kan en se illustrasjonen jeg produserte av jernspissen. Det tok totalt 2 timer å tegne skissen av denne pilspissen, og en kan se at de ikke er like. Det var veldig vanskelig for meg å få de til å stemme 100% i form og størrelse, selv om jeg benyttet meg av måleredskaper. Det er den første gangen jeg tegner for hånd og er derfor ikke så nøyaktig som jeg ville.

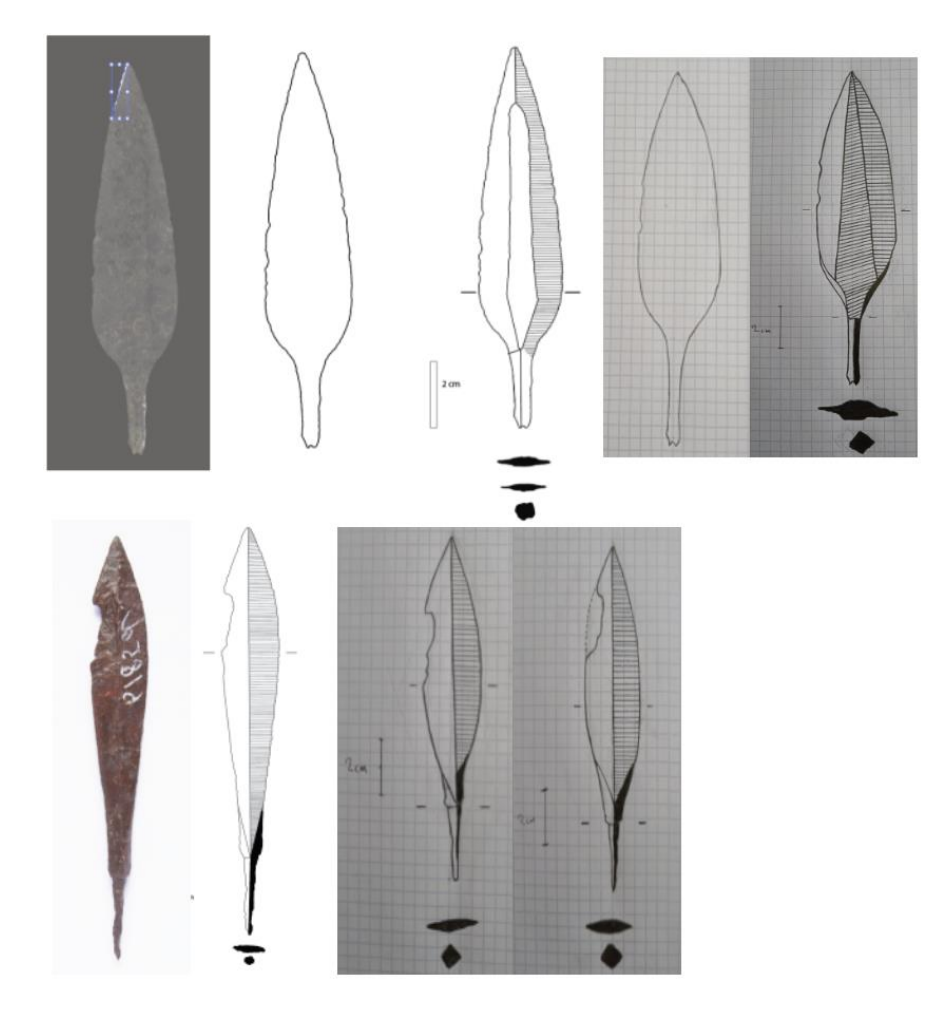

*Figur 7: Denne plansjen viser fra venstre til høyre i to rader pilspissene jeg brukte som utgangspunkt, om min prosess ved å lage omriss av de til en komplett illustrasjon både de digitale og håndtegnede versjonene. Til venstre er bronsespissen fra Jebal al-Buhais som er tegnet både på Illustrator og for hånd. I rad to ser man jernspissen hentet fra digitaltmuseum tegnet på Illustrator og for hånd.*

For å tegne pilspiss nummer 2, så startet jeg med å måle opp lengden og bredden på pilen, den er 12,6 cm i lengde og 1,9 cm i bredde. Jeg bestemte meg for å benytte skala 1:1 når jeg tegnet pilspissen. Så målte jeg opp lengden og bredden ved å tegne et kryss på rutearket, dette kan sees ved markeringene på figur 6 indikert av strekene som markerer der bladet er bredest. Det neste steget var og tegnet omrisset av pilen, noe som var det vanskeligste ved hele illustrasjonen. Jeg måtte tegne for hånd, med bare bildet som referanse. Det tok meg 2 timer med arbeid før jeg ble fornøyd. Når omrisset av pilen var ferdig manglet jeg å føre inn detaljene på tangen slik at en kan se pilspissens tredimensjonale kanter (se fig. 6). Til slutt manglet jeg skyggeleggingen, her brukte jeg en linjal og tegnet små streker så tett og jevn jeg kunne. Her var det viktig å spisse blyanten opptil flere ganger. Alle disse prosessene ble tegnet med en HB-blyant, og ble tegnet over på nytt med en 4B blyant for å forsterke linjene mine. Alt i alt tok hele prosessen, fra å begynne å måle til den ferdige illustrasjonen 3 timer.

#### **5.2 Pilspiss nummer 1**

Pilspiss nummer 1 ble tegnet for hånd etter jeg ble ferdig med pilspiss nummer 2. Denne kan sees i figur 7, rad 1, spiss 3 og 4. Tilnærmingen på denne spissen var den samme som i pilspiss nummer 2, hvor jeg målte dens lengde og bredde og førte dette inn på rutepapiret. Deretter tegnet jeg omrisset av den, dette brukte jeg 1,5 timer på (*se fig 7, rad 1, spiss 4 og 5)*. Denne illustrasjonen har forskjellige tredimensjonale elementer enn spiss nummer 2. Jeg delte spissen inn på midribben og førte to streker ned til spissens skulder. Dette partiet av spissen en det tykkeste, jeg belyser denne tykkelsen ved å skyggelegge midtribben på en annerledes metode. Her tegner jeg skyggelinjene i en vinkler, i stedet for vannrett (*se fig 7. rad 1, spiss 5*).

#### **5.3 Arbeidsmengde**

Etter illustrasjonen var ferdig gjennomførte jeg TLX spørreskjema og fikk disse resultatene (*se fig. 8*):

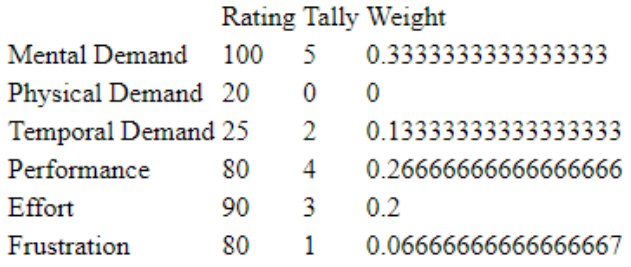

 $Overall = 81 333333333333333$ 

*Figur 8: Resultatet fra NASA Task Load Index spørreskjema som jeg gjennomførte etter jeg tegnet pilspiss nummer 1 for hånd. [\(https://www.keithv.com/software/nasatlx/nasatlx.html](https://www.keithv.com/software/nasatlx/nasatlx.html)*

I motsetning til resultatet etter jeg tegnet pilspiss nummer 1 i Illustrator der totalsummen var 55,6, så ble resultatet når jeg tegnet for hånd 81,3. Det er en kraftig økning i de mentale kravene, innsatsen, opptredenen og frustrasjonsnivået. Dette kan være grunnet det faktum at jeg ikke har noe erfaring med å tegne for hånd fra før av, og at jeg slet ekstra mye med dette. Det har derimot vært en minskning i de fysiske og tidsmessige kravene.

## **6 Diskusjon og sammenligning**

#### **6.1 Fordeler og ulemper ved Illustrator**

Fordeler ved å bruke Adobe Illustrator er at det er et program som gir brukeren tilgang på et stort sortiment av ulike verktøy og innstillinger. Om en bestemmer seg for å lære seg programmet og anvende det i en optimal forstand er det en av de beste, om ikke det beste programmet en kan benytte seg av for å tegne illustrasjoner. En annen fordel er at programmet er svært presist og nøyaktig, og er egnet for å skape illustrasjoner i stor detalj. Ved å sammenligne illustrasjonene jeg tegnet for hånd, og de jeg tegnet på Illustrator kan en se at den digitale illustrasjonen har mye mer detalj, spesielt på bladets kant (*se fig. 4*).

Ulemper ved Illustrator er b.la kostnaden av å bruke det. Det koster 357,75 kr hver måned. Denne prisen kan være et problem for flere, spesielt studenter som vil bruke programmet og ikke har en god økonomi. En annen ulempe ved programmet er noe som også er en fordel, det er at det kan ta lang tid å lære seg å anvende programmet. Siden programmet tilbyr så mange valgmuligheter kan det være vanskelig å starte å bruke det. Dette var ikke tilfelle for meg, hvor jeg har en del erfaring med datamaskiner og ulike programmer fra før av. En annen ulempe ved

Illustrator er at slike digitale programmer har ikke like mye litteratur angående ulike teknikker, metoder og teoretiske tilnærminger som håndtegning har.

#### **6.2 Fordeler og ulemper ved håndtegning**

Fordeler ved håndtegning er at tegneren har full kontroll over arbeidet som blir utført. Man er ikke avhengig av noe eksternt, det er opp til tegnerens ferdighet med pennen. En annen fordel med håndtegning er at det er mye litteratur tilgjengelig angående ulike teknikker og metoder man kan bruke. En annen fordel med håndtegning er at hver illustrasjon man lager er unik, og bærer et særpreg av tegnerens ferdigheter. Dette kan også være en ulempe, hvor en ofte vil ha illustrasjoner frie fra artistiske tolkninger, og heller ha en mest mulig nøyaktig representasjon av objektet, spesielt innenfor arkeologien.

Ulemper ved å tegne for hånd er at metoden vil ta lang tid å lære seg viss en ikke har noe erfaring med håndtegning fra før av. I mitt tilfelle hadde jeg ingen erfaring, så jeg måtte bruke veldig lang tid på å lese om de ulike teknikkene og studere mange ulike tilnærminger og eksempler. En annen ulempe ved håndtegning er et metoden kan være unøyaktig om en ikke har god nokk erfaring, og at det kan ta veldig lang tid å lage bare en illustrasjon om den skal være nøyaktig (*se fig. 7, rad 2*).

## **7 Konklusjon**

#### **7.1 Hvilken metode var mest effektiv?**

Jeg gjennomførte to illustrasjoner av to ulike piler på Illustrator, og brukte de samme pilspissene og gjorde det samme når jeg tegnet for hånd. For å beregne hvilken oppgave som krevde størst arbeidsmengde benyttet jeg NASA Task Load Index spørreskjema for å avgjøre dette. Ved den digitale metoden krevdes det større fysiske og tidsmessige krav. Som betyr at det krevde en større fysisk aktivitet for å gjennomføre oppgaven, og føltes ut som det tok lengre tid. Ved håndtegningen ble resultatet drastisk annerledes som en kan se på figur 8. Her krevdes det mer tekning, en større innsats, større opptreden og et høyere frustrasjonsnivå. Å tegne pilspissen på Illustrator tok meg totalt 43 minutter, og ved å tegne for hånd tok det meg totalt 3 timer, som er over tre ganger så lang tid. I tillegg til dette utførte jeg flere tester og ulike tegninger både digitalt og for hånd, og resultatet var omtrent det samme. Jeg konkluderer dermed at metoden som var

mest effektiv, altså den metoden som tillater meg å produsere en illustrasjon raskest er ved å bruke Adobe Illustrator. Dette resultatet kan selvsagt variere stort fra person til person, hvor folks personlige erfaringer og egenskaper er forskjellige. Noen behersker visse ting bedre enn andre så disse resultatene er ikke konkrete fakta. Disse resultatene er subjektive og vil være forskjellige, avhengig av hvilken person som utfører disse testene.

#### **7.2 Mentale modeller og kunnskapsproduksjon**

Når en tegner en pilspiss på et digitalt program føles prosessen mer passiv enn den gjorde når jeg tegnet den for hånd på papir. Ved håndtegning så ble jeg tvunget til å studere pilspissen nøye, lære meg alle dens ulike elementer som til sammen blir pilspissen. Jeg fikk en større innsikt i det arkeologiske kildemateriale ved å tegne pilspissen for hånd. Å visuelt reprodusere det arkeologiske materiale fant jeg er kritisk for å tilrettelegge for ulike observasjoner som leder til en dypere forståelse av kildematerialet som gav meg et større læringsutbytte enn den digitale metoden. Den digitale metoden ga meg også et stort læringsutbytte, men ikke på samme måte som håndtegning. Konklusjonen er dermed at å tegne for hånd er metoden som gir det mest nyttige læringsutbytte og var mest minneskapende.

#### **7.3 Avslutning og konklusjon**

Svaret på denne bacheloroppgavens problemstilling er gjort med henhold til alle observasjonene jeg har foretatt gjennom mine ulike forsøk. Jeg benyttet to ulike tilnærminger for å lage illustrasjoner, en digital metode på programmet Adobe Illustrator, og å tegne for hånd. Gjennom hele denne prosessen har jeg dokumentert hva jeg har gjort, hvordan jeg gjorde det, og hvorfor. Jeg har også målt effektiviteten av de ulike måtene å tegne en pilspiss på ved å bruke NASA Task Load Index spørreskjema. I tillegg til dette så har jeg benyttet mentale modeller for å se hvilken metode som hadde best kunnskapsproduksjon og læringsutbytte. For å svare på problemstillingen av denne oppgaven, som er å teste hvilken metode som var mest effektiv når det kommer til å produsere illustrasjoner. Ut ifra mine observasjoner vil jeg hevde at det er den digitale metoden som er mest effektiv. Ved å benytte Adobe Illustrator for å illustrere de samme pilspissene med de samme konvensjonelle prinsippene for fremstilling, viste det seg at det er mye mer effektivt enn å tegne for hånd. Å tegne de samme pilspissene for hånd tok ca. 3 timer totalt, på Illustrator tok prosessen bare 43 minutter. Ut ifra mine funn hevder jeg at det tar 3 ganger så lang tid å lage en illustrasjon for hånd, enn på et digitalt program. Når det kommer til

hvilken metode som var ga mest kunnskapsproduksjon og læringsutbytte var det å tegne for hånd. Både den tradisjonelle metoden og den digitale metoden har svakheter og ulemper. Om du vil lære deg å kjenne det arkeologiske kildematerialet bedre så tegner du illustrasjoner for hånd, men om du vil tegne illustrasjoner mest mulig effektivt bruker du et digitalt program.

## **Kildeliste:**

Gilboa, A., Tal, A., Shimshoni, I & Kolomenkin, M. (2012). Computer-based, automatic recording and illustration of complex archaeological artifacts. Journal of Archaeological Science 40, 1329-1339. DOI: 10.1016/j.jas.2012.09.018

Colleen Morgan, Helen Petrie, Holly Wright & James Stuart Taylor (2021) Drawing and Knowledge Construction in Archaeology: The Aide Mémoire Project, Journal of Field Archaeology, 46:8, 614-628, DOI:10.1080/00934690.2021.1985304

AHRQ: Agency for Healthcare Research and Quality. (u. å.) NASA Task Load Index. [https://digital.ahrq.gov/health-it-tools-and-resources/evaluation-resources/workflow-assessment](https://digital.ahrq.gov/health-it-tools-and-resources/evaluation-resources/workflow-assessment-health-it-toolkit/all-workflow-tools/nasa-task-load-index)[health-it-toolkit/all-workflow-tools/nasa-task-load-index](https://digital.ahrq.gov/health-it-tools-and-resources/evaluation-resources/workflow-assessment-health-it-toolkit/all-workflow-tools/nasa-task-load-index)

(Fig 1) Keithv. (u. å). Nasa Task Load Index [Tabell] <https://www.keithv.com/software/nasatlx/nasatlx.html>

American Graphics Institute. (2022, 16. september). *What is Adobe Illustrator*. Agitraining. <https://www.agitraining.com/adobe/illustrator/classes/what-is-adobe-illustrator>

James, S. (2015). 'Visual competence' in archaeology: A problem hiding in plain sight. Antiquity,89(347), 1189-1202. doi:10.15184/aqy.2015.60

Farbregd, O. (1972). *Pilefunn frå Oppdalsfjella = Arrow finds from the mountains of Oppdal, Sør-Trøndelag.* Universitetet i Trondheim (Det Kongelige Norske Videnskabers Selskab, Museet.

Griffiths, N., Jenner, A., & Wilson, C. (1991). *Drawing archaeological finds : a handbook* (Rev. ed., Vol. 13) Archetype Publications.

Adkins, L., & Adkins, R, A. (1989). *Archaeological Illustration*. Cambridge University Press.

Envato Tuts+. (2020, 15. april). Adobe Illustrator for Beginners | FREE COURSE [Video]. YouTube. [Adobe Illustrator for Beginners | FREE COURSE](https://www.youtube.com/watch?v=Ib8UBwu3yGA&t=8722s&ab_channel=EnvatoTuts%2B)

Sketchfab. (2020). Iron Age Arrowhead, Jebel al-Buhais, Sharah. Hentet 25. januar 2023 fra [Iron](https://sketchfab.com/3d-models/iron-age-arrowhead-jebel-al-buhais-sharah-b33309a642d6491da3335af1f71f3bbc)  [Age Arrowhead, Jebel al-Buhais, Sharah](https://sketchfab.com/3d-models/iron-age-arrowhead-jebel-al-buhais-sharah-b33309a642d6491da3335af1f71f3bbc)

Digitaltmuseum. (2022, 26. november). Pilspiss. <https://digitaltmuseum.org/021028905989/pilspiss>

Sognnes, K. (1988). *Iron Age Arrow-heads from Hordaland, Norway: Testing a classification system*. Universitetet i Trondheim Vitenskapsmuseet.

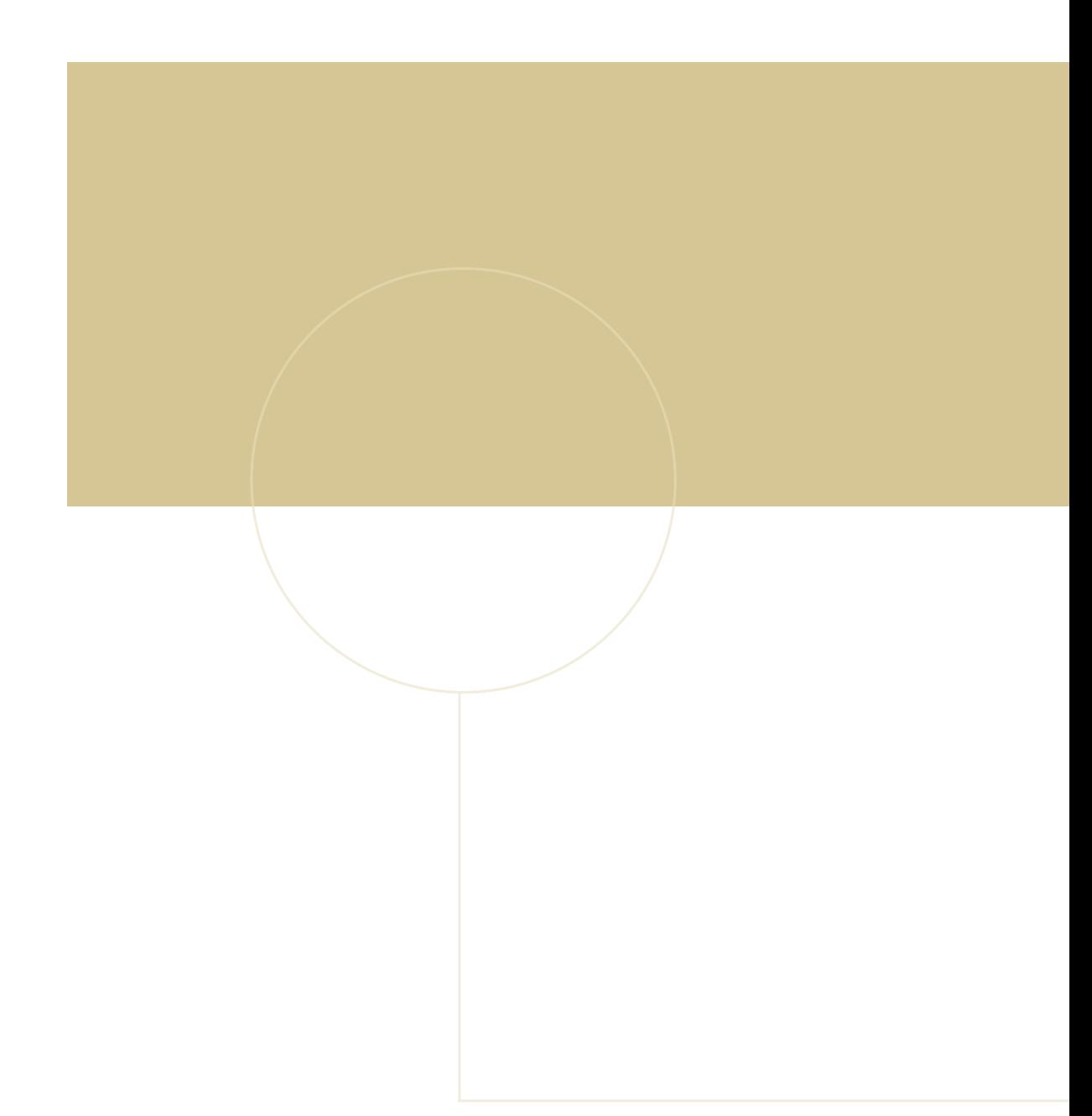

![](_page_29_Picture_1.jpeg)